# 天翼看家 安装使用指南

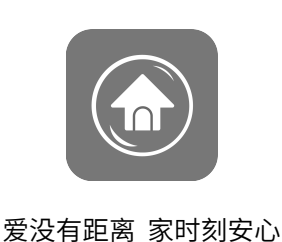

网址:www.189tykj.com 电话: 400-828-8298 QQ:4008288298 官方微信公众号: tykj189

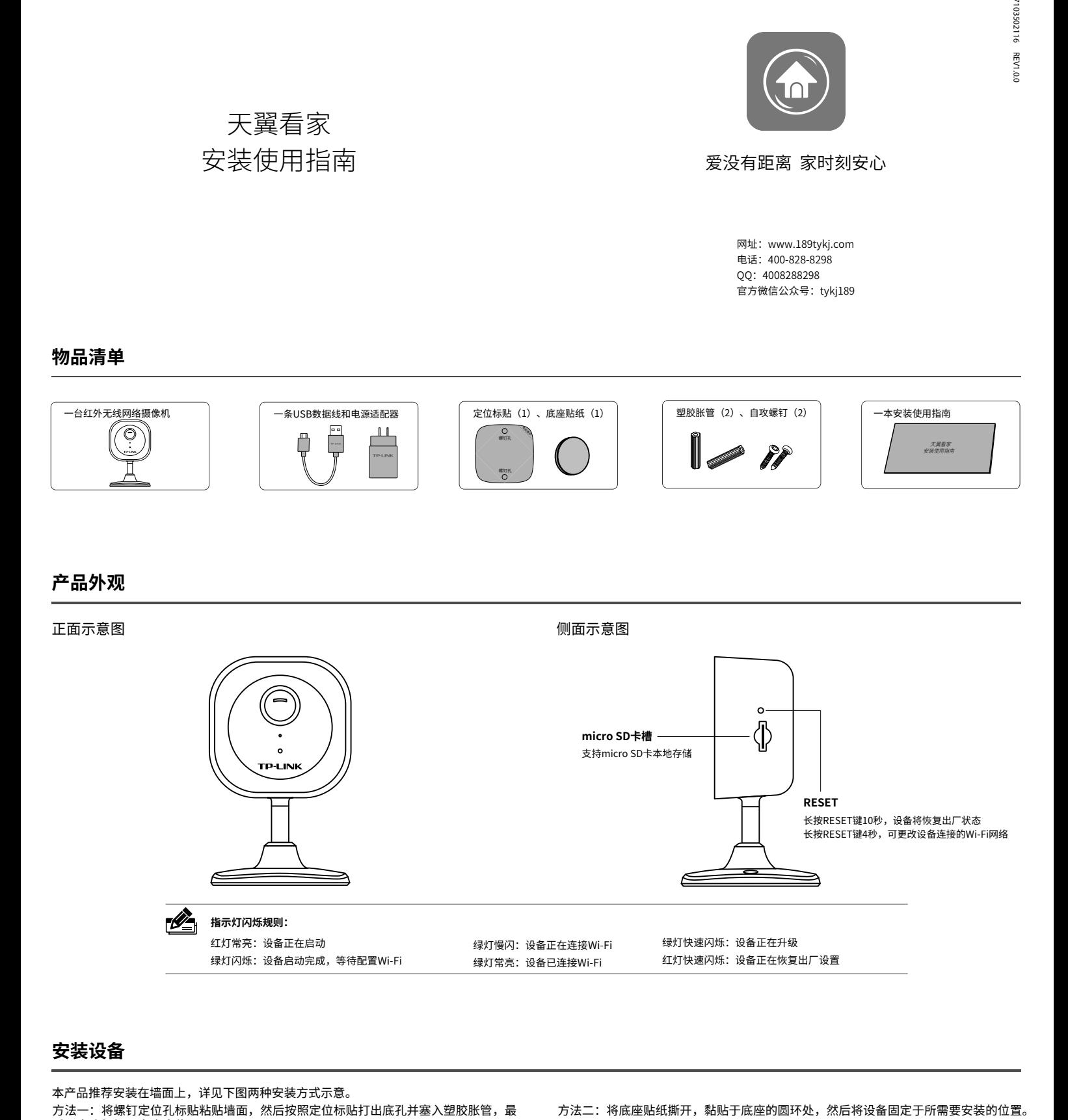

#### $\mathscr{P}_{\blacksquare}$ **指示灯闪烁规则:** 红灯常亮:设备正在启动

绿灯闪烁:设备启动完成,等待配置Wi-Fi 绿灯快速闪烁: 设备正在升级 红灯快速闪烁:设备正在恢复出厂设置 绿灯慢闪:设备正在连接Wi-Fi 绿灯常亮: 设备已连接Wi-Fi

# **安装设备**

本产品推荐安装在墙面上,详见下图两种安装方式示意。 方法一:将螺钉定位孔标贴粘贴墙面,然后按照定位标贴打出底孔并塞入塑胶胀管,最 后以自攻螺钉固定底座位置。  $0 \sim 360^{\circ}$  $0\neg 90^\circ$  $0 \sim 360$ മ ⋓ **注意:**

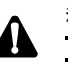

安装摄像机的墙面需要至少能承受3倍于摄像机的总重。 扭转机身,可以对设备进行角度的调节。机身可旋转角度为360度,上下可调角度为90度。

## **快速配置**

#### **添加设备前请先将设备上电**

使用USB数据线将设备与电源连接,指示灯亮起红灯 时表示设备正在启动,持续时间约40秒。当指示灯绿 灯闪烁时,表示设备启动完成,等待配置。

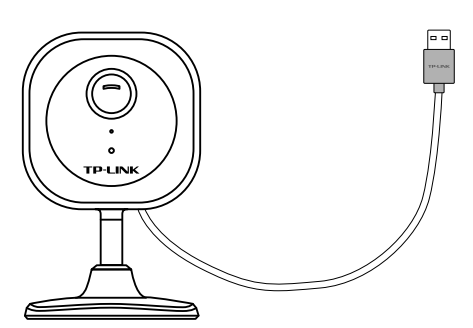

1.扫描下载、安装天翼看家手机客户端。

手机扫描二维码 下载天翼看家手机客户端

 $2.\overline{\Xi}$ 录天翼看家手机客户端,点击"+" 扫描摄像机机身上的二维码绑定摄像机。

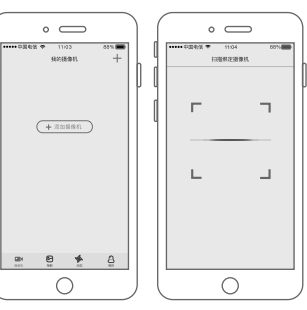

3.确认摄像机指示灯绿灯闪烁,点击 下一步,连接摄像机Wi-Fi。

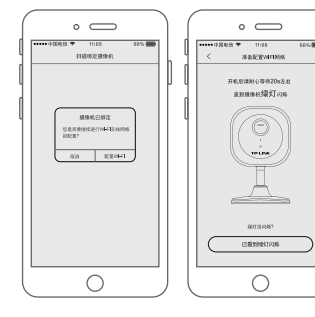

 $\circ$   $\qquad$  $+1508$ <br>Will Midlig

 $\bigcirc$ 

苹果手机请手动连接摄像机Wi-Fi网络 4.为您的摄像机配置家中的Wi-Fi网络。 5.配置成功,为您的摄像机起个名字,

 $\blacksquare$ 

 $\frac{1}{100}$ 

 $\circ$   $\qquad$ 

 $\bigcirc$ 

 $\circ$   $\qquad$ 

 $\circ$ 

# 开启天翼看家体验之旅吧~

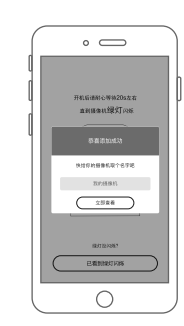

## **售后服务**

自购买之日起7日内,出现产品质量问题,您可以凭发票一次性 退清货款或更换同款产品,具体请参照电信业务办理时的退换 货条款。

自购买之日起15日内,出现产品质量问题,您可以凭发票更换 同款产品,具体请参照电信业务办理时的退换货条款。

自购买之日起12个月内,出现产品质量问题,可为您提供保修 服务。

注:天翼看家产品的最终解释权归电信所有。

#### 一、天翼看家摄像机保修政策 二、天翼看家摄像机非保修政策

无三包凭证,或设备超过"三包有效期"。

未按说明要求使用、维护、保管而造成损坏的,未经我们授权拆 修造成损坏的。

因不可抗力造成损坏。

# **有毒有害物质含量声明**

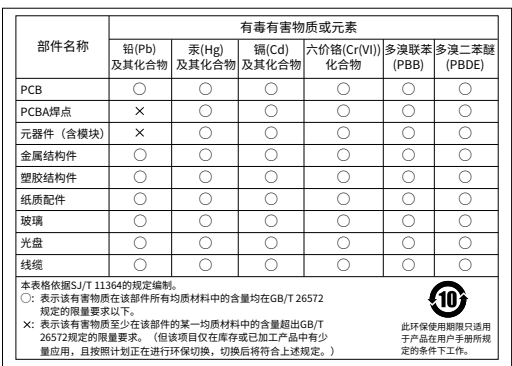

## **用户存根**

为了维护您的权益,请您认真填写,并妥善保管,作为维修时的凭证:

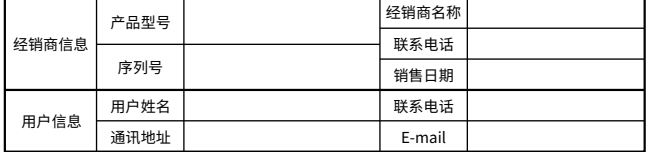

#### **TP-LINK 客户服务**

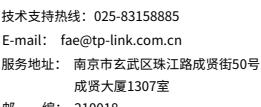

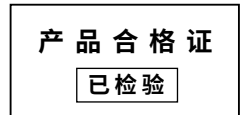

邮 编: 210018